## **Material Attributes**

This page provides information about the different Material Attributes in V-Ray for SketchUp.

## **Overview**

The Add Attribute button allows you to add different attributes to a selected material.

For more details on each Attribute, see the dedicated pages:

**[Translucency](https://docs.chaos.com/display/VSKETCHUP/Translucency+Attributes)** 

[Bump](https://docs.chaos.com/display/VSKETCHUP/Bump+Attributes)

**[Outline](https://docs.chaos.com/display/VSKETCHUP/Outline+Attributes)** 

[Displacement](https://docs.chaos.com/display/VSKETCHUP/Displacement+Attributes)

[Raytrace Properties](https://docs.chaos.com/display/VSKETCHUP/Raytrace+Properties+Attributes)

**[Override](https://docs.chaos.com/display/VSKETCHUP/Override+Attributes)** 

[Material ID](https://docs.chaos.com/display/VSKETCHUP/Override+Attributes)

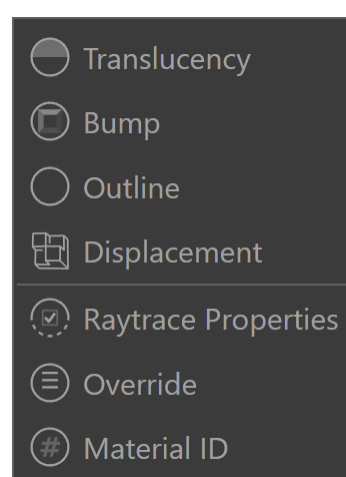